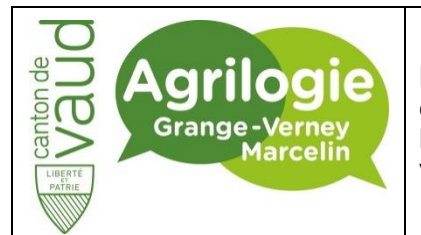

Département de l'économie, de l'innovation et du sport (DEIS)

**Direction générale de l'agriculture, de la viticulture et des affaires vétérinaires (DGAV)** **INSTRUCTION DE TRAVAIL**

Réf : INS\_20230309\_ResetMDP Eduvaud

Version : 1

## **Réinitialiser le mot de passe Eduvaud**

## **Objectif**

Cette documentation a pour but de vous accompagner pour la réinitialisation de votre mot de passe Eduvaud pour vous connecter sur les ordinateurs de l'école ou directement sur Office365.

## **Prérequis**

Avoir son identifiant Eduvaud et avoir configuré le MFA lors de l'une des connexions précédentes à Office365 voir l'instruction « O365-ConfigurationMFA ».

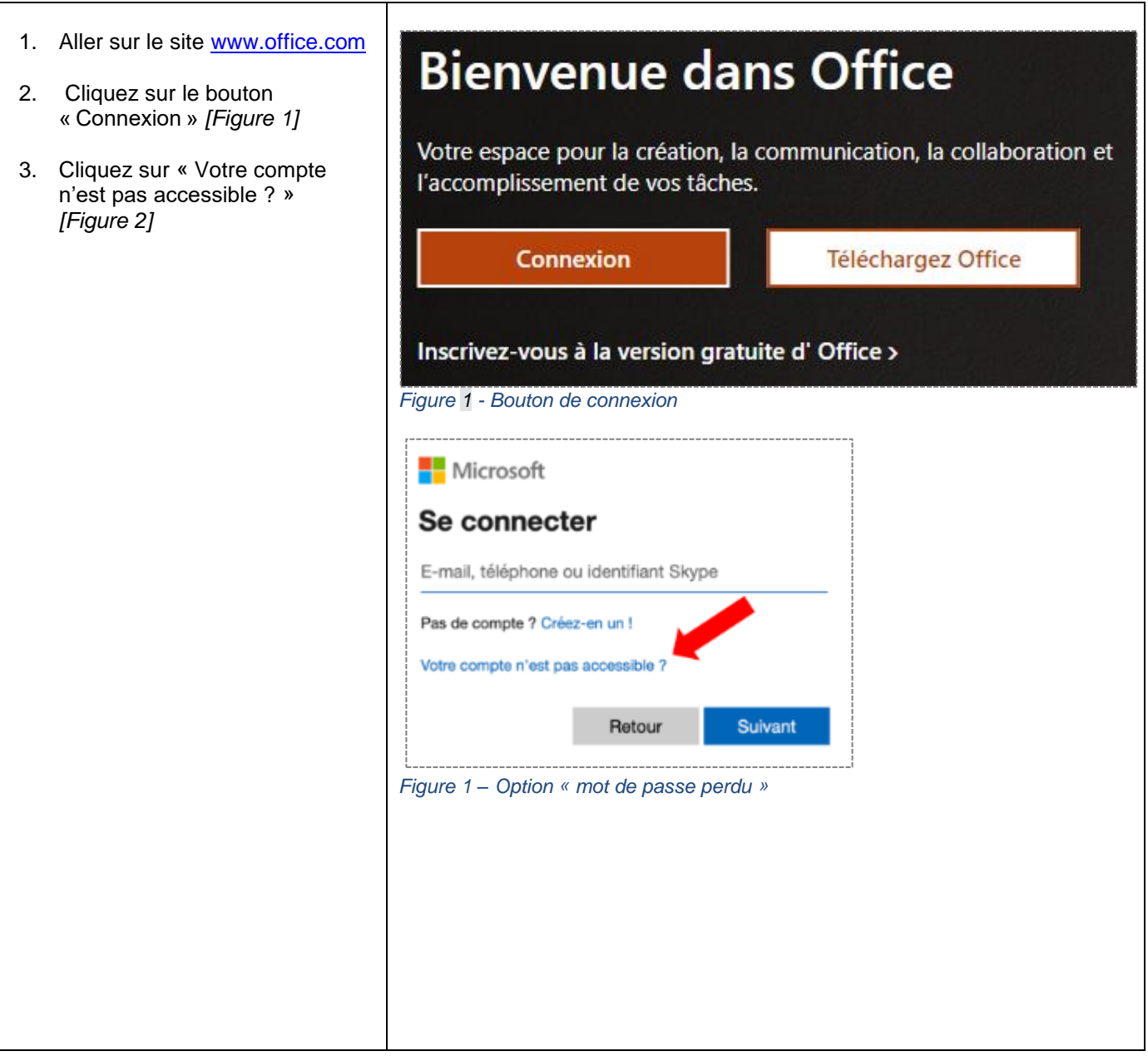

Niveau de confidentialité : interne 1/4

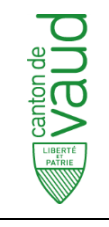

Département de l'économie et du sport (DECS) **Service de l'agriculture et de la viticulture (SAVI)**

Marcelin et Grange-Verney

**INSTRUCTION DE TRAVAIL**

Réf : INS\_20230309\_ResetMDP Eduvaud

Version : 1

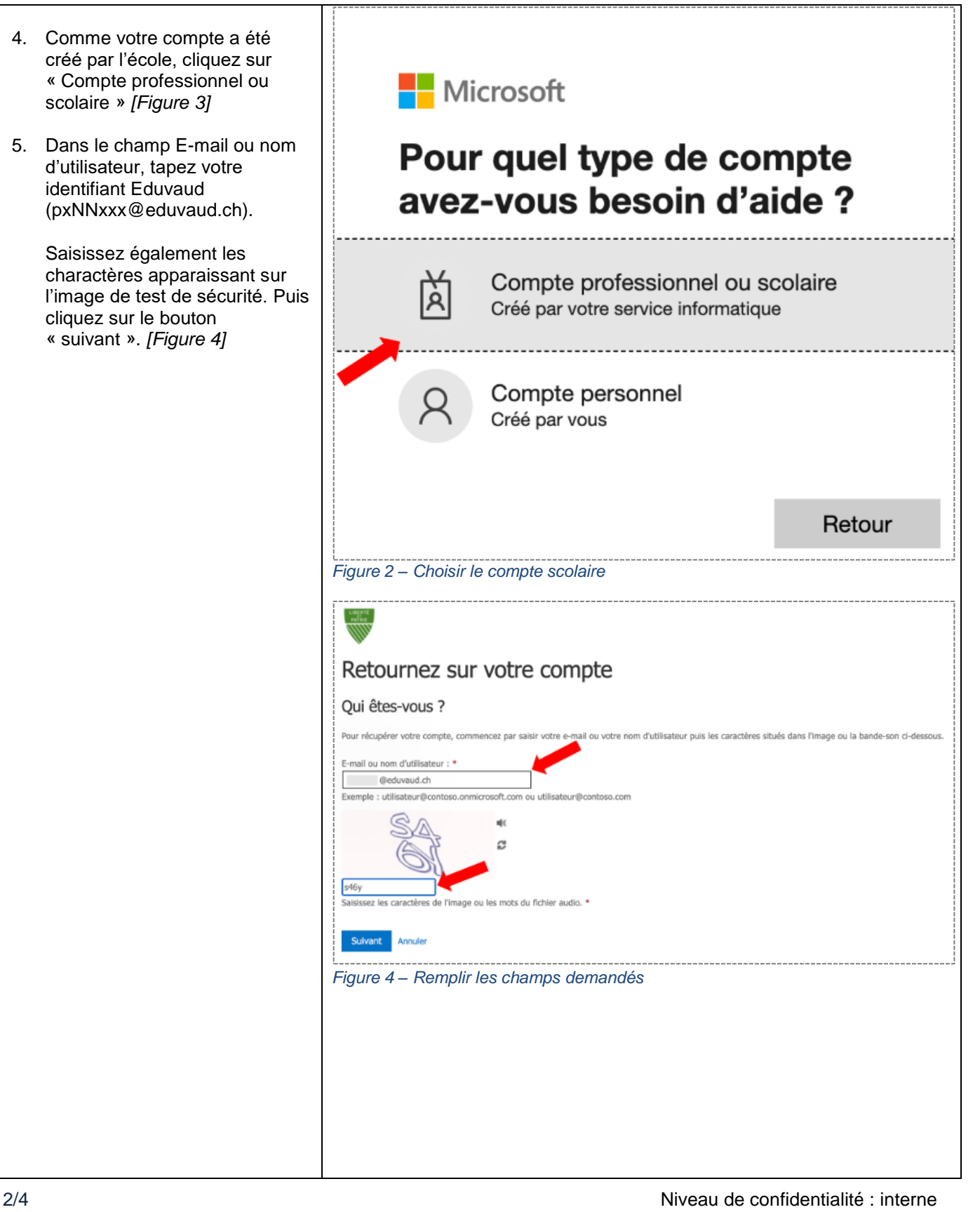

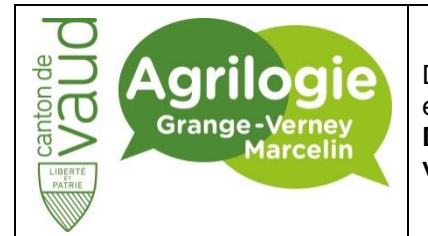

Département de l'économie, de l'innovation et du sport (DEIS) **Direction générale de l'agriculture, de la viticulture et des affaires vétérinaires (DGAV)**

## **INSTRUCTION DE TRAVAIL**

Réf : INS\_20230309\_ResetMDP Eduvaud

Version : 1

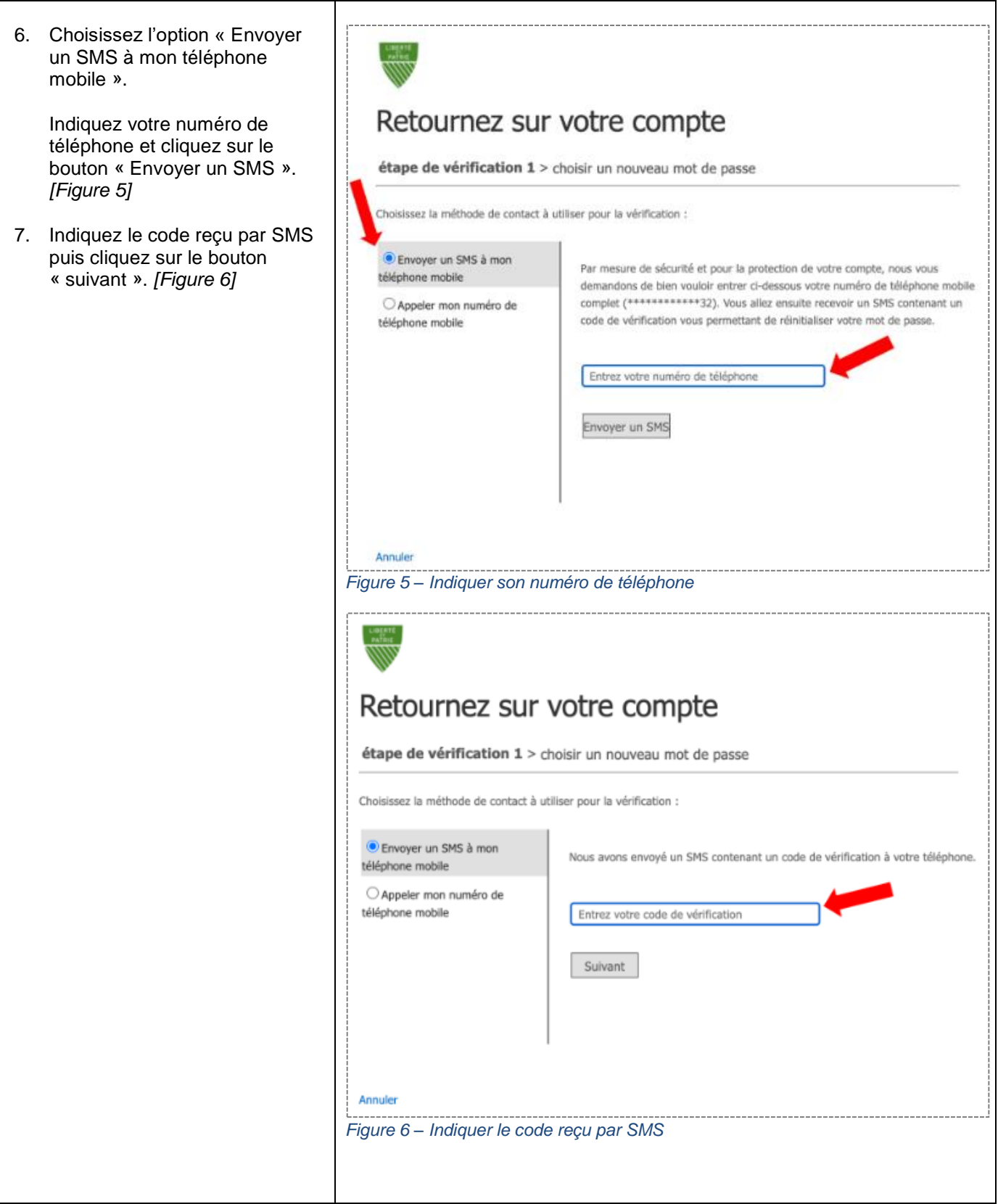

Niveau de confidentialité : interne 3/4

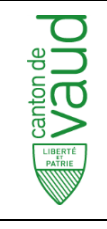

Département de l'économie et du sport (DECS) **Service de l'agriculture et de la viticulture (SAVI)**

Marcelin et Grange-Verney

**INSTRUCTION DE TRAVAIL**

Réf : INS\_20230309\_ResetMDP Eduvaud

Version : 1

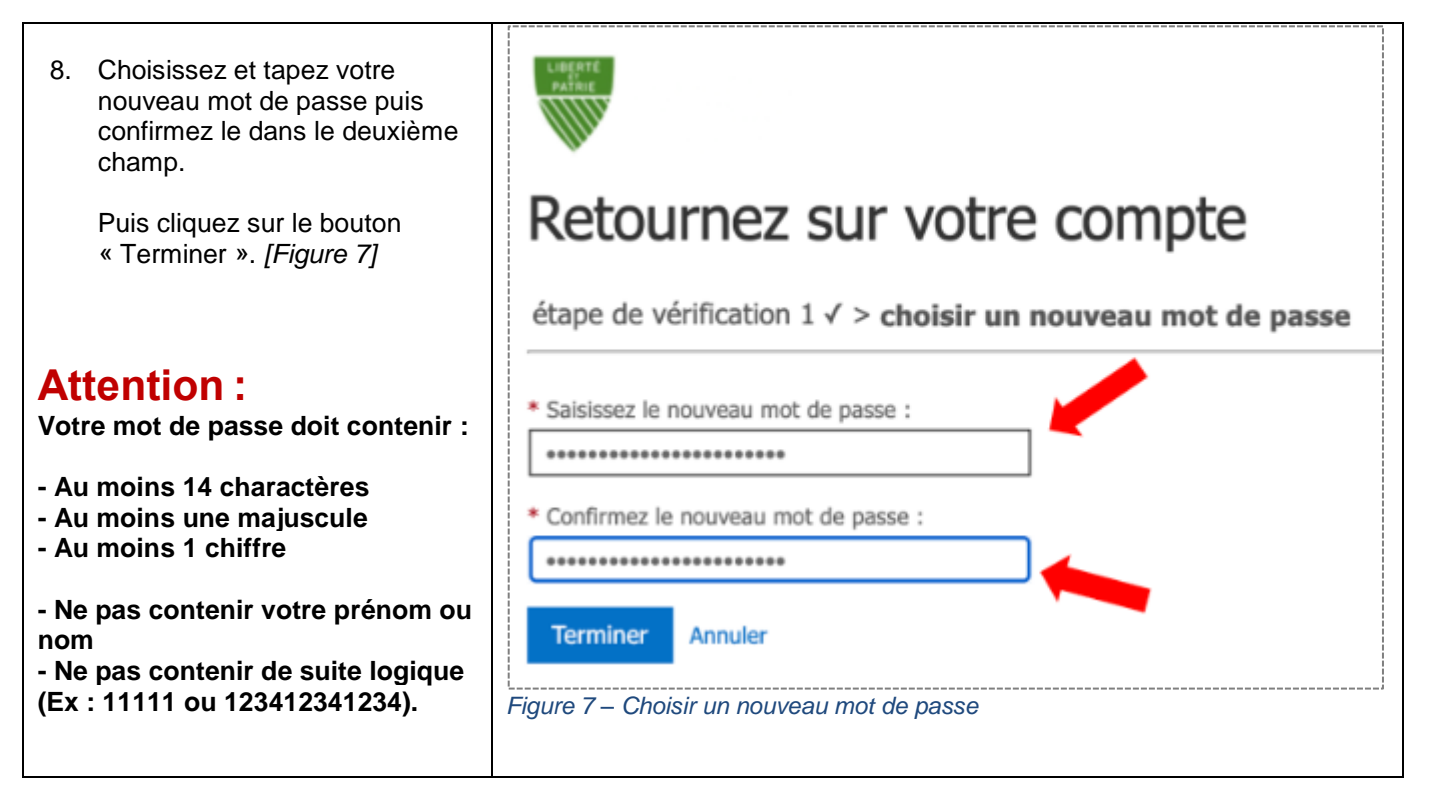